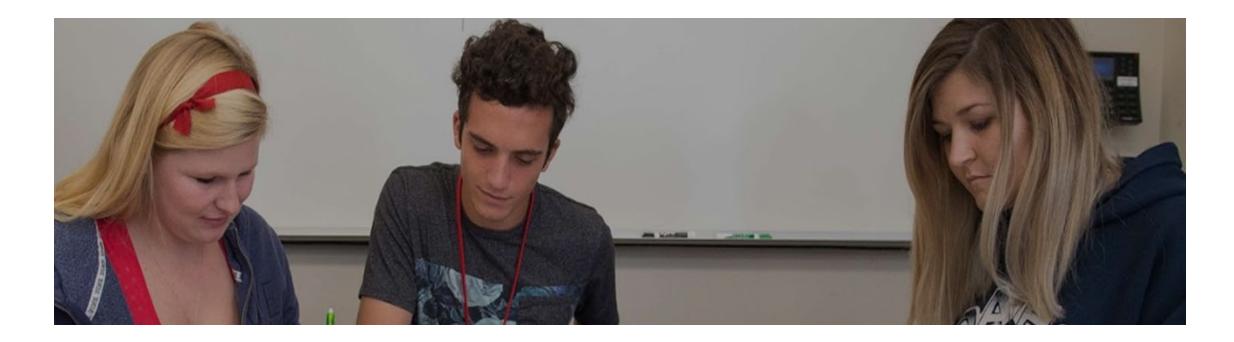

# How to Register for the Math Center

## **Step 1:** Log into myHancock

|                    | ALLAN<br>HANCOCK<br>COLLEGE                |
|--------------------|--------------------------------------------|
| USERNAME           |                                            |
| Enter your us      | sername                                    |
| PASSWORD           |                                            |
| Enter your pa      | assword                                    |
|                    | Login                                      |
| Forgot F           | Password   Forgot Username?                |
| First time logging | in? Set your password with the gold buttor |
|                    |                                            |

#### Step 2: Hover over "Class Registration & Schedule"

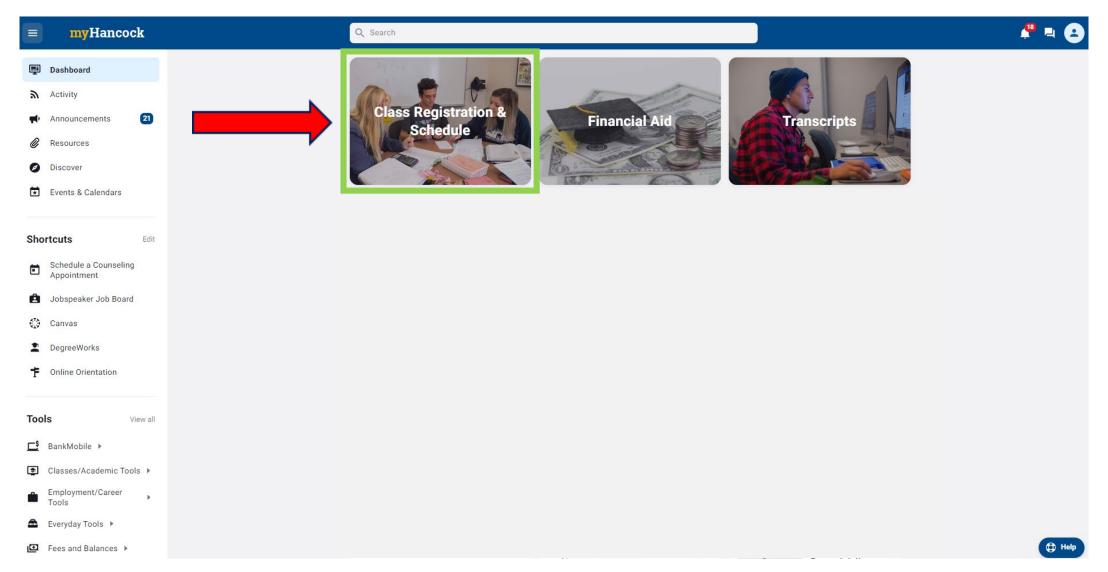

#### Step 3: Click on "Register/Add/Drop Classes"

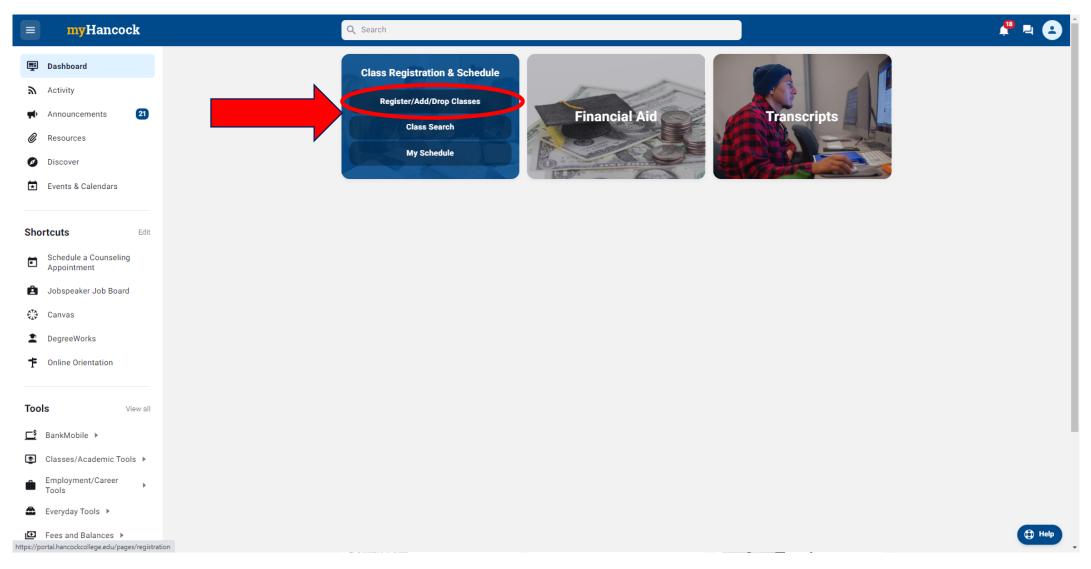

#### **Step 4:** Click on "Add a class"

| <b>my</b> Hancock                                                                                                    | Q Search                                                                                                    |                              |
|----------------------------------------------------------------------------------------------------|----------------------------------------------------------------------------------------------------|------------------------------|
| 🛒 Dashboard                                                                                                    | All Pages > General Information > Registration                                                                                                    | ☆ ≕ …                        |
| Activity                                                                                                    | Registration                                                                                                    |                              |
| Image: Announcements     21       Image: Resources     Image: Discover                                                     | Registration<br>Add a class<br>Drop a class                                                                                                    |                              |
| <ul> <li>Events &amp; Calendars</li> <li>Shortcuts</li> <li>Edit</li> <li>Schedule a Counseling<br/>Appointment</li> </ul> | My registration date<br>View current schedule<br>My waitlist position<br>Pass/no pass option<br>Change major/education goal<br>Enrollment verification certificate |                              |
| <ul> <li>Jobspeaker Job Board</li> <li>Canvas</li> <li>DegreeWorks</li> </ul>                                              | English and Math Placement<br>My English and Math Placement<br>My English as a Second Language (ESL) Placement                                                     |                              |
| Online Orientation Tools View all                                                                                          | Helpful Videos<br>Videos on How to Register for a Class<br>Videos sobre cómo inscribirse en clases                                                                 |                              |
| <b>\$</b> BankMobile ▶                                                                                                    |                                                                                                    | Last updated on Feb 25, 2023 |
| <ul> <li>Classes/Academic Tools</li> <li>Employment/Career</li> <li>Tools</li> <li>Everyday Tools</li> </ul>               |                                                                                                    |                              |
| ☑ Fees and Balances ▶                                                                                                    |                                                                                                    |                              |

#### Step 5: Select term you are registering for

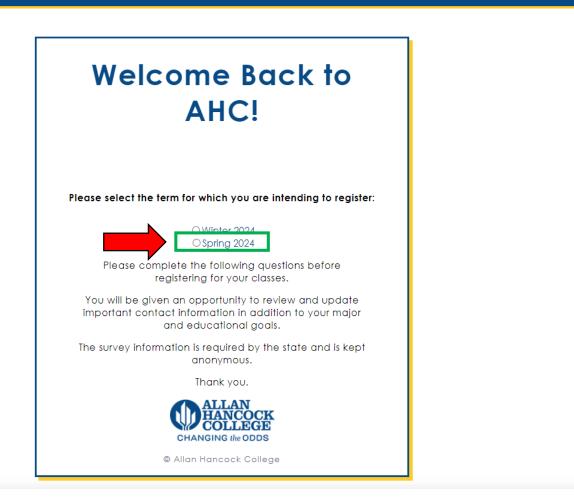

Step 1

ALLAN HANCOCK COLLEGE

Step 5

(1)

#### **Step 6:** Click on "Register Add/Drop Classes"

| 🚦 🥝 ellucian                                                                                                   |                                                                                                    | *  |
|----------------------------------------------------------------------------------------------------|----------------------------------------------------------------------------------------------------|----|
| Student • Registration                                                                                         |                                                                                                    |    |
| Registration                                                                                                   |                                                                                                    |    |
| What would you like to do?                                                                                     |                                                                                                    | וה |
| Register Add/Drop Classes<br>search and register for your classes. You can also view and manage your schedule. | Plan Ahead           Give yourself a head start by building plans. When you're ready to register, you'll be able to load these plans. |    |
| Browse Classes<br>Looking for classes? In this section you can browse classes you find interesting.            |                                                                                                    |    |
|                                                                                                    |                                                                                                    |    |
|                                                                                                    |                                                                                                    | н  |
|                                                                                                    |                                                                                                    | н  |
|                                                                                                    |                                                                                                    | н  |
|                                                                                                    |                                                                                                    |    |

### Step 7: Select "Spring 2024" Term

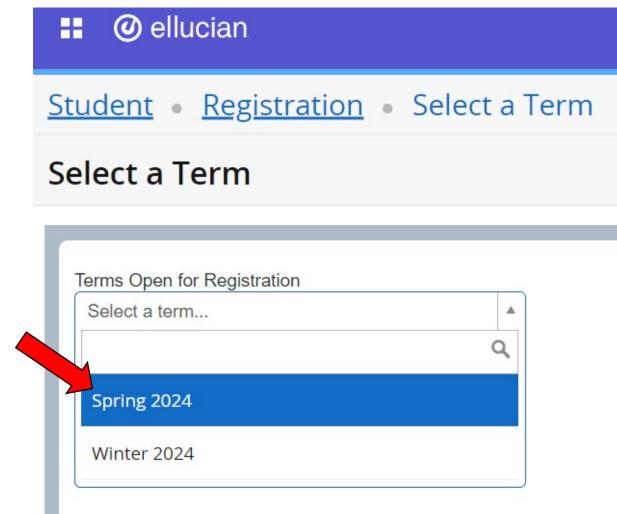

#### Step 8: Click on "Enter CRNs"

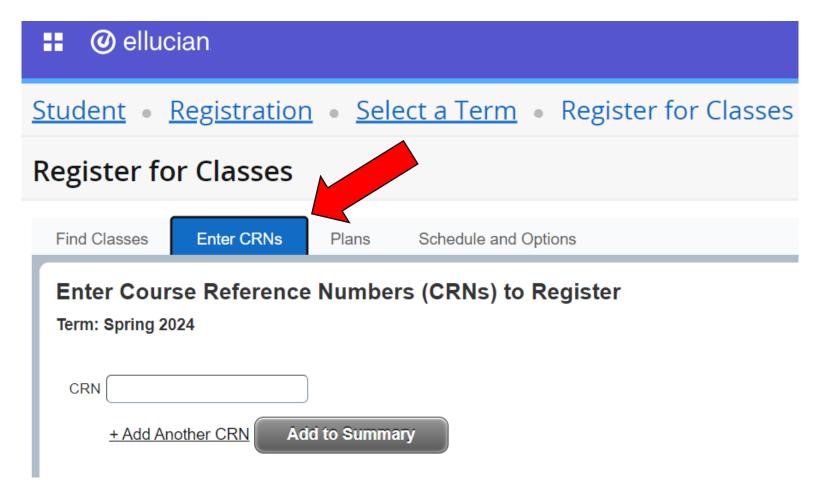

## Step 9: Find CRN on Math Center webpage

#### Math Center webpage is <u>https://www.hancockcollege.edu/mathcenter/index.php</u> or <u>here</u>

#### Welcome to the Math Center

The Math Center is a noncredit. Community Education class which provides assistance in mathematics as a completely free service. Current Allan Hancock College students as well as other individuals who are 18 years or older may register for the Math Center each semester and take part in the following services as frequently as they want:

- Free, drop-in tutoring
- A place to study individually or in small groups
- In-house loan of current textbooks and solutions manuals
- A library of supplemental books and videos for check-out
- Computers for mathematical purposes
- Calculators, both in-house loans and semester rentals
- Handouts on math topics, including content from various math courses as well as information on overcoming math anxiety and preparing for and taking math tests
- Two private study rooms
- Make-up testing

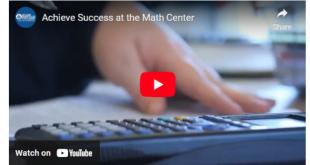

#### **Register to use the Math Center**

The Math Center is a free service available to all students, however **you must** register each semester for the noncredit class BASK-7014 to use the services. Registration may be done on myHancock or at Community Education in Building S. The Spring 2024 CRN is 40549. Spring Online Hours Mon: 9 a.m. to 5 p.m. Tues-Wed: 11 a.m. to 8 p.m. Thurs: 9 a.m. to 5 p.m Fri: 11 a.m. to 2 p.m. Sat: 11 a.m. to 4 p.m.

#### Fall Semester

Mon-Thurs: 9 a.m. to 8 p.m. Fri: 9 a.m. to 2 p.m. Sat: 11 a.m. to 4 p.m.

#### Summer Session

Mon-Thurs: 11 a.m. to 6 p.m. Fri: 12 to 4 p.m.

Here is where the CRN 40549 can be found on the web page

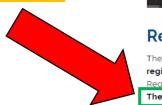

# **Step 10:** Type CRN # into box, then click "Add to Summary"

|           | ellucian                                                                                                    |  |
|-----------|----------------------------------------------------------------------------------------------------|--|
| <u>St</u> | udent • Registration • Select a Term • Register for Classes                                                               |  |
| Re        | egister for Classes                                                                                                    |  |
|           | Find Classes Enter CRNs Plans Schedule and Options                                                                        |  |
|           | Enter Course Reference Numbers (CRNs) to Register Term: Spring 2024 Insert CRN 40549 Mathematics Lab BASK 7014, A CRN CRN |  |
|           | + Add Another CRN Add to Summary Click "Add to Summary"                                                                   |  |

# **Step 11:** Click "Submit" once *Mathematics Lab* status is "Pending"

| 🚦 🥝 ellucian                                                                              |                   |              |       |       |               |         | * |                    |          |
|-------------------------------------------------------------------------------------------|-------------------|--------------|-------|-------|---------------|---------|---|--------------------|----------|
| Student • Registration • Select a Term •                                                  | Register for Clas | ses          |       |       |               |         |   |                    |          |
| Register for Classes                                                                      |                   |              |       |       |               |         |   |                    |          |
| Find Classes Enter CRNs Plans Schedule and Optic                                          | ns                |              |       |       |               |         |   |                    |          |
| Enter Course Reference Numbers (CRNs) to Re<br>Term: Spring 2024<br>CRN                   | gister            | •            |       |       |               |         |   |                    | •        |
| Schedule Details                                                                          | Summary           | ▲ • ▼        |       |       |               |         |   | Tuition            | and Fees |
| lass Schedule for Spring 2024<br>Sunday Monday Tuesday Wednesday Thursday Friday Saturday | Title             | Details      | Hours | CRN   | Schedule Type | Status  |   | Action             | \$.      |
| 4am                                                                                       | • Mathematics Lab | BASK 7014, A | 0     | 40549 | Lab           | Pending |   | Registered via Web | )        |
| 5am<br>6am                                                                                | •                 |              |       |       |               |         |   |                    |          |
| Panels •                                                                                  |                   |              |       |       |               |         |   | Su                 | bmit     |

## Step 12: Confirm "Registered" status

| 📰 🥝 ellucian                                                                                             | * (1)  |
|----------------------------------------------------------------------------------------------------|--------|
| Student • Registration • Select a Term • Register for Classes                                            |        |
| Register for Classes                                                                                     |        |
| Find Classes     Enter CRNs     Plans     Schedule and Options                                           |        |
| Enter Course Reference Numbers (CRNs) to Register Term: Spring 2024 CRN + Add Another CRN Add to Summary | ▲<br>▼ |

|                |                                                |                                        |                 | ▼            |       |       |               |            |        |                  |
|----------------|------------------------------------------------|----------------------------------------|-----------------|--------------|-------|-------|---------------|------------|--------|------------------|
|                |                                                |                                        |                 | ▲ • ▼        |       |       |               |            |        |                  |
| 🛍 Schedule     | Schedule Details                               |                                        | Summary         |              |       |       |               |            |        | Tuition and Fees |
| Class Schedule | for Spring 2024                                |                                        | Title           | Details      | Hours | CRN   | Schedule Type | Status     | Action | <b>☆</b> - 1     |
| Sunday Mo      | onday Tuesday Wednesday Thursday Friday Sature | day                                    | 1               |              |       |       |               |            |        |                  |
| 4am            |                                                |                                        | Mathematics Lab | BASK 7014, A | 0     | 40549 | Lab           | Registered | None   | •                |
| 5am            |                                                |                                        | •               |              |       |       |               |            |        |                  |
| 6am            |                                                | ······································ |                 |              |       |       |               |            |        | •                |
| Panels         |                                                |                                        |                 |              |       |       |               |            |        | Submit           |